# **RIKCAD 11 PARAM-O**

PARAM-O

ページ 1 / 9 **(c) 2024 RIK <k\_sumatani@rikcorp.jp> | 2024-04-27 10:50:00** URL: http://faq.rik-service.net/index.php?action=artikel&cat=66&id=988&artlang=ja

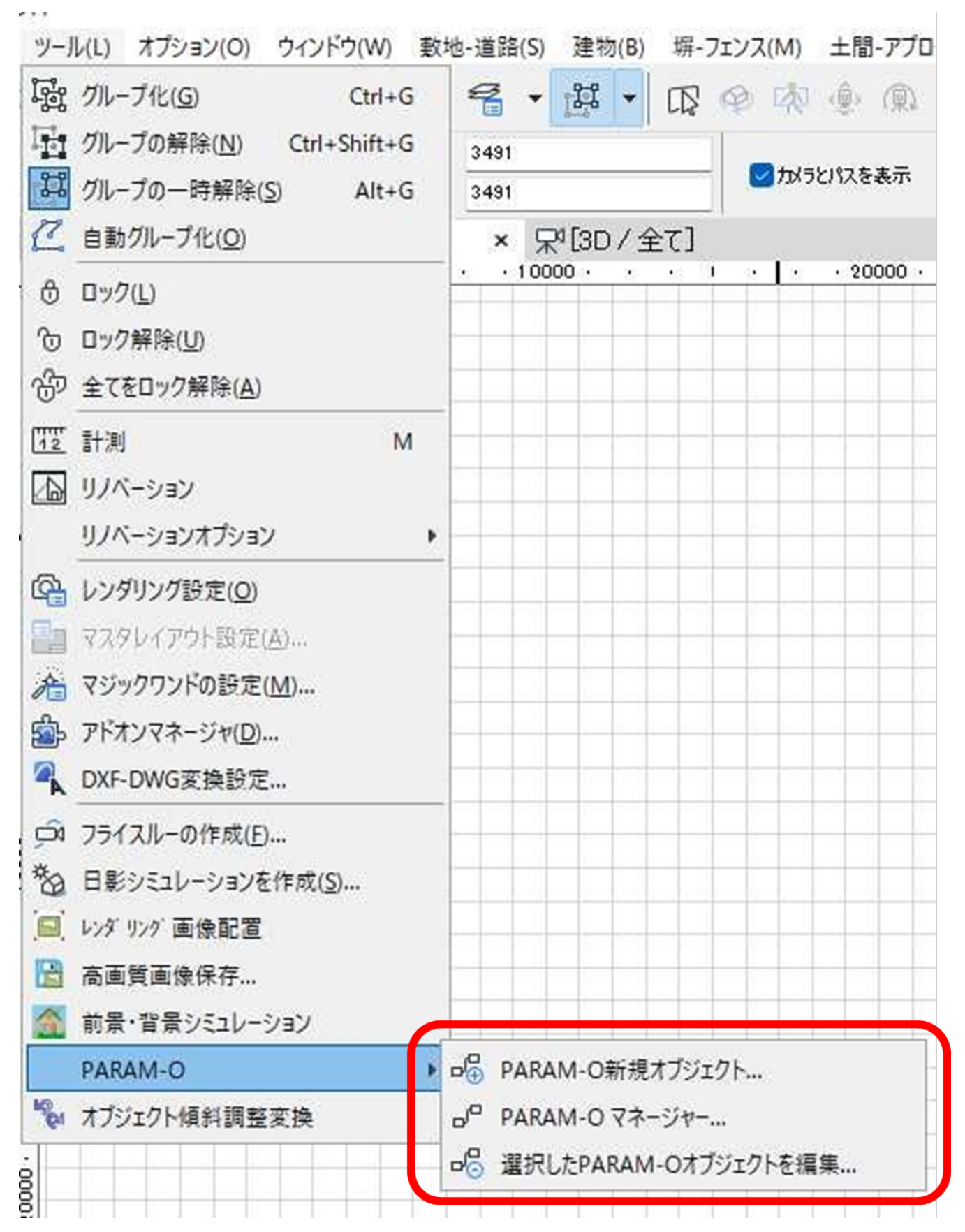

**PARAM-O** 

#### PARAM-O

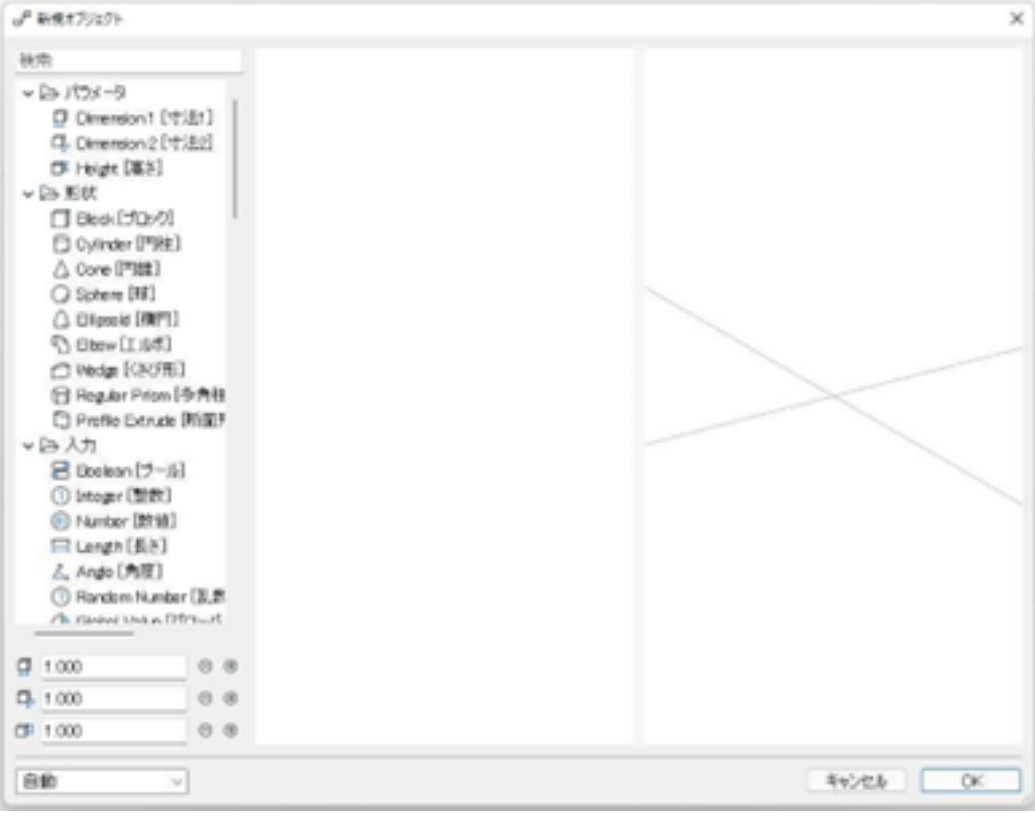

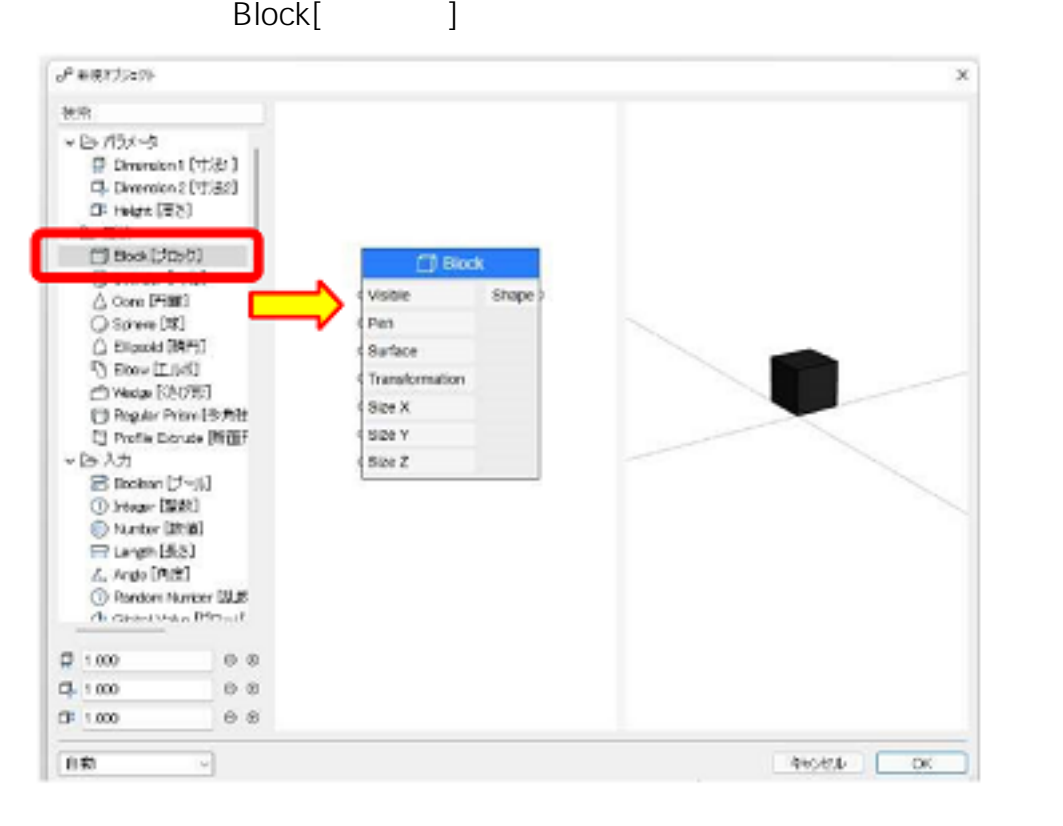

Surface[ ]

 $3/9$ **(c) 2024 RIK <k\_sumatani@rikcorp.jp> | 2024-04-27 10:50:00** URL: http://faq.rik-service.net/index.php?action=artikel&cat=66&id=988&artlang=ja

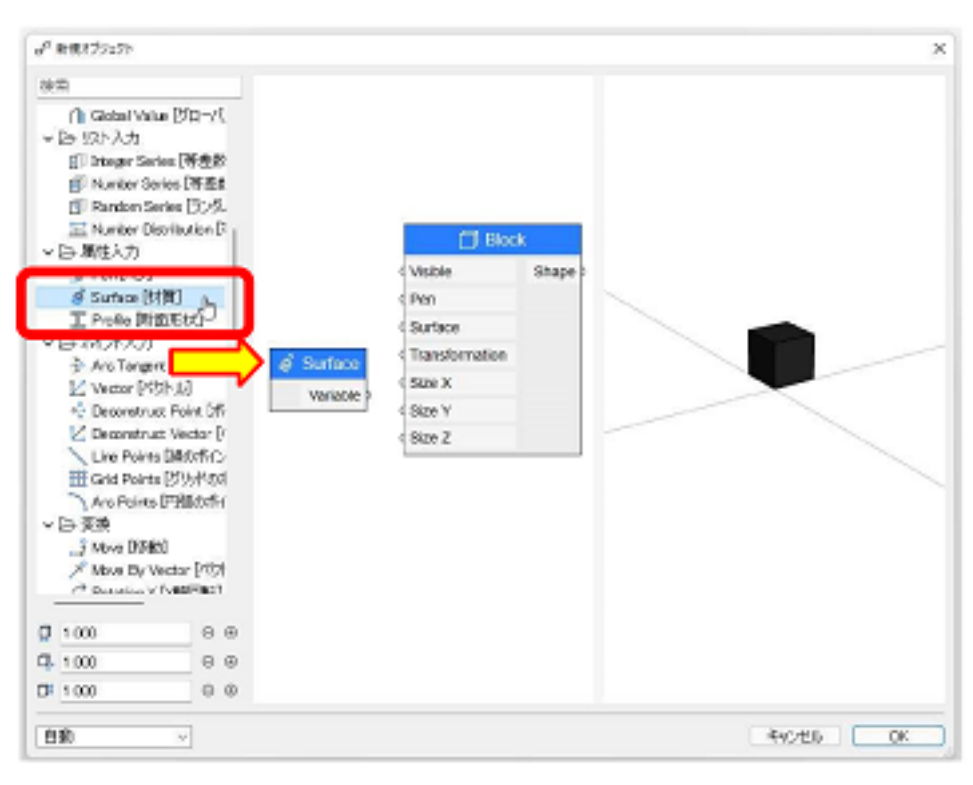

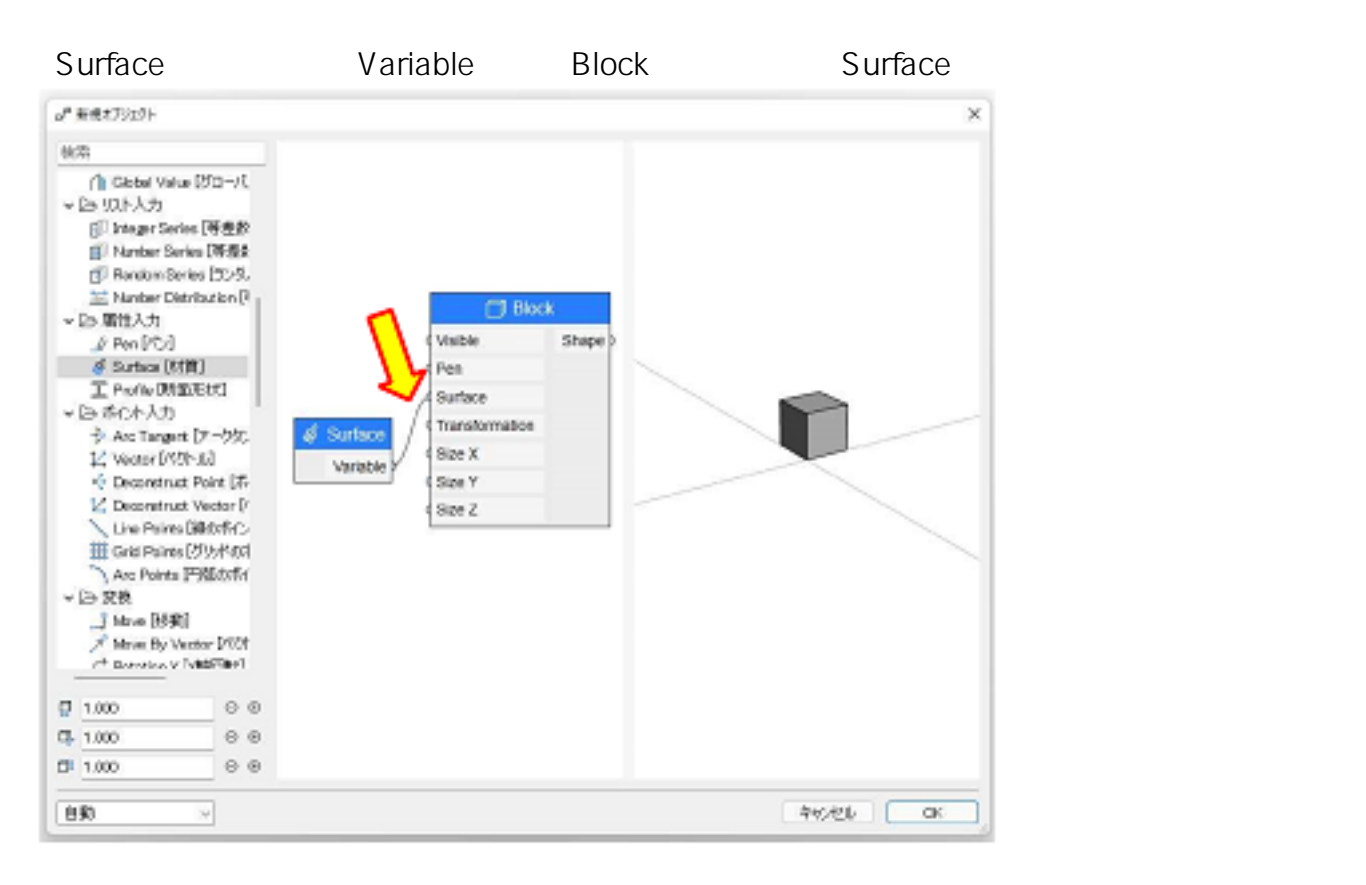

「Surface」内にある「Variable」をダブルクリックします。

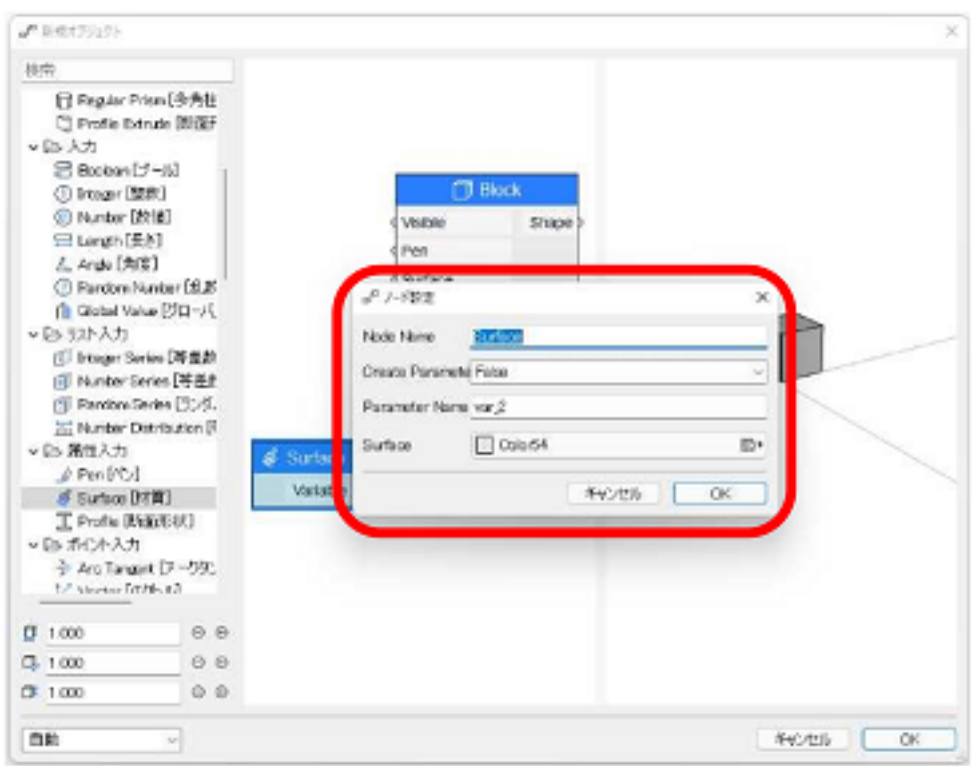

Create Prameter True Parameter<br>
OK Name OK Parameter Name<br>
<sub>| p</sub>p <sub>ノード設定</sub>  $\ddot{\phantom{0}}$ 

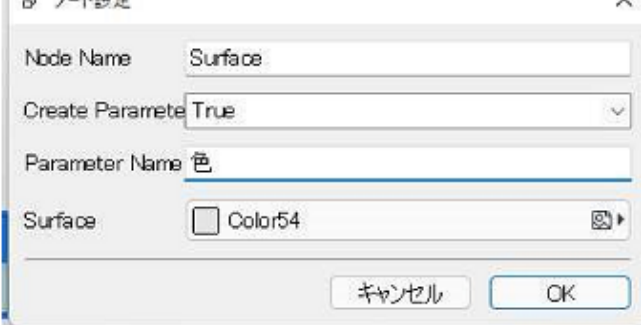

OK

 $\overline{O}$ K $\overline{O}$ 

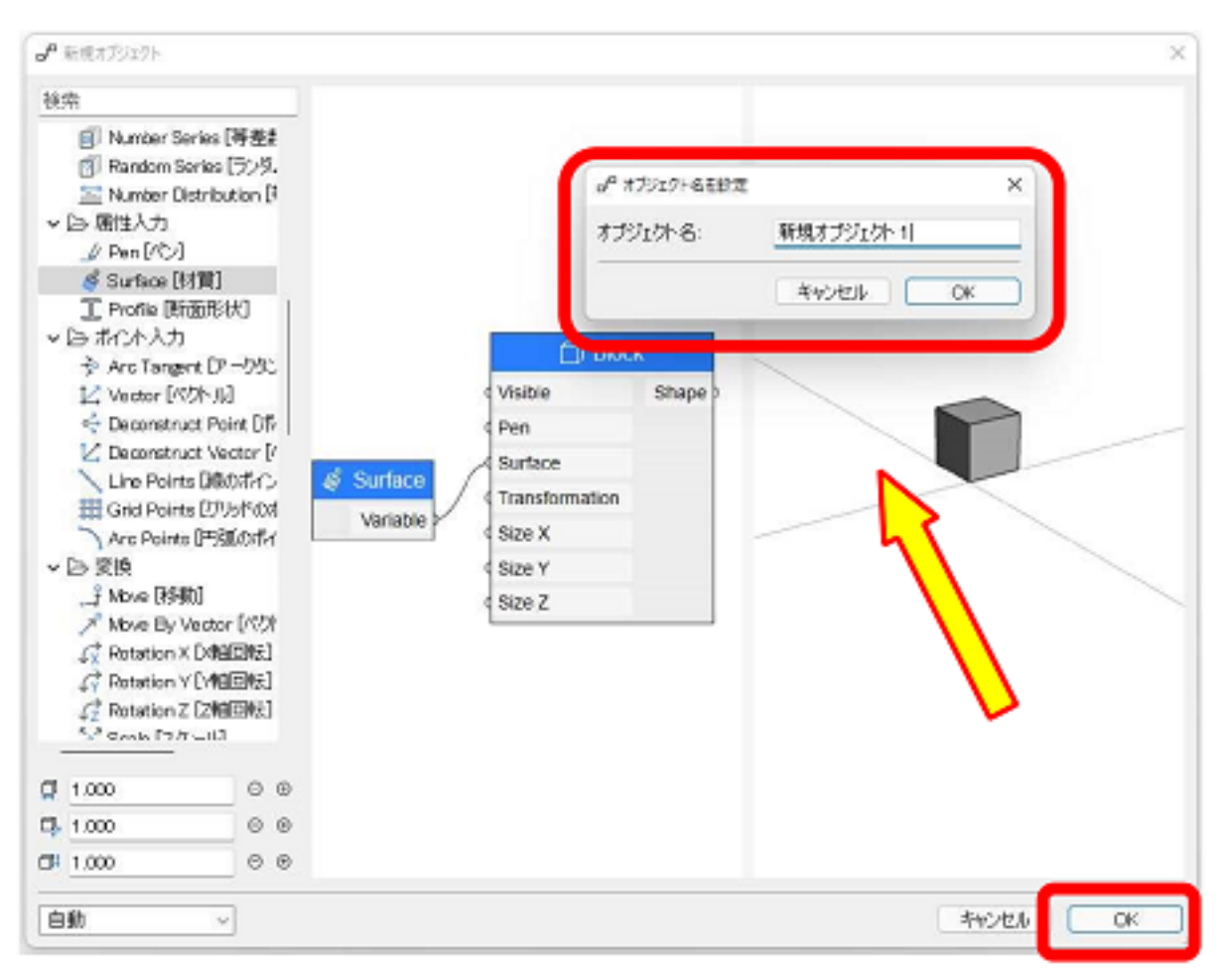

 $PARAM-O$ 

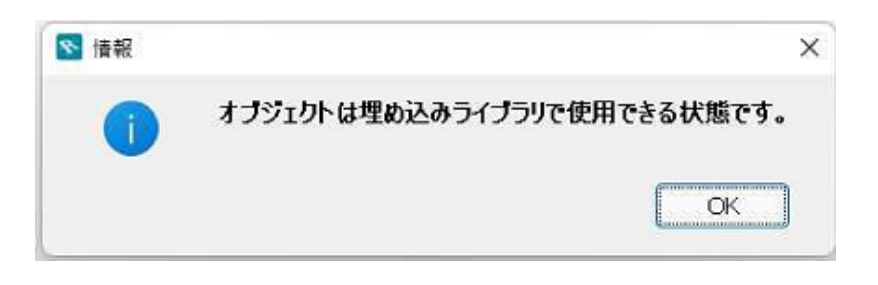

PARAM-O

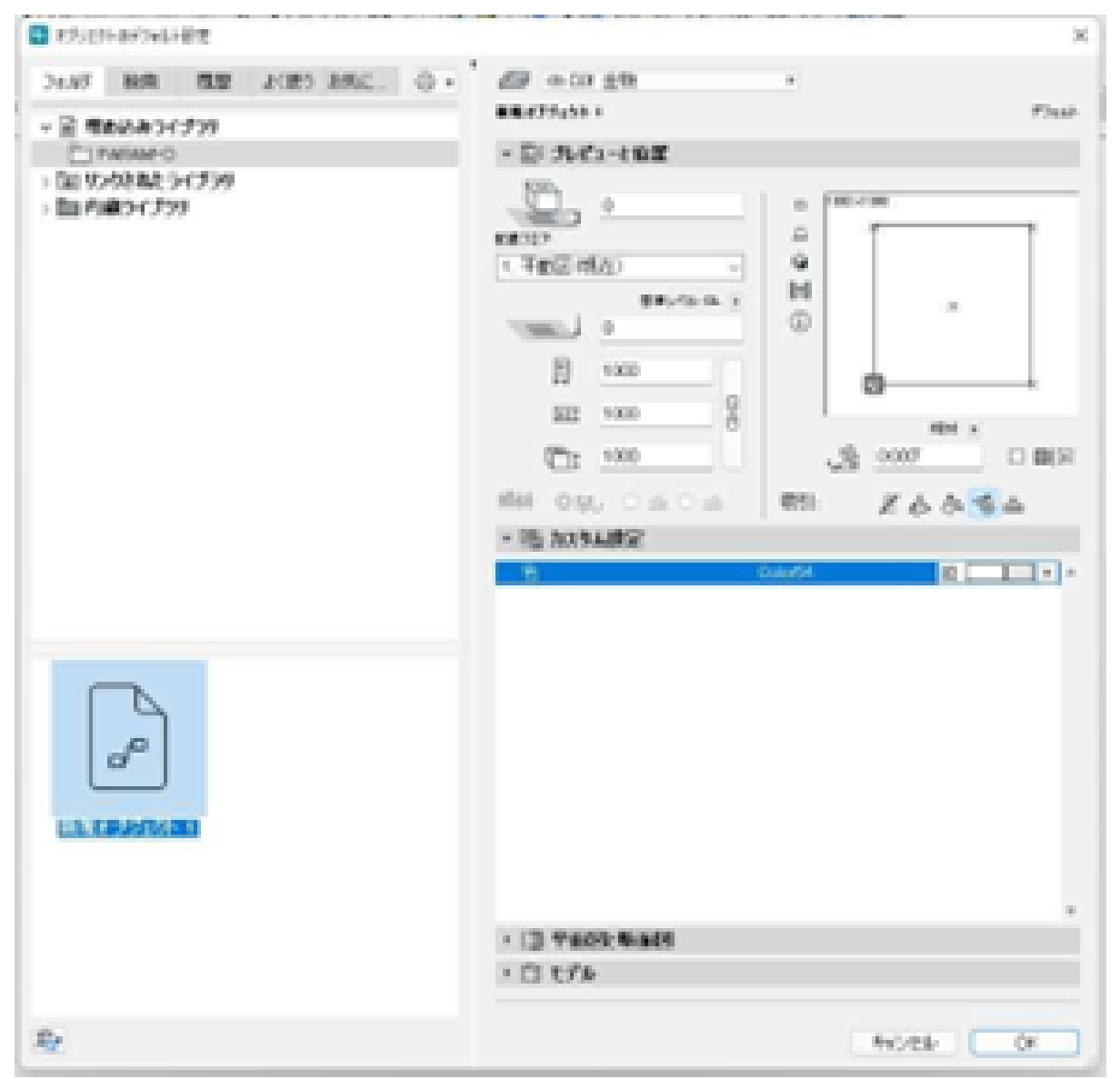

**PARAM-O** PARAM-O

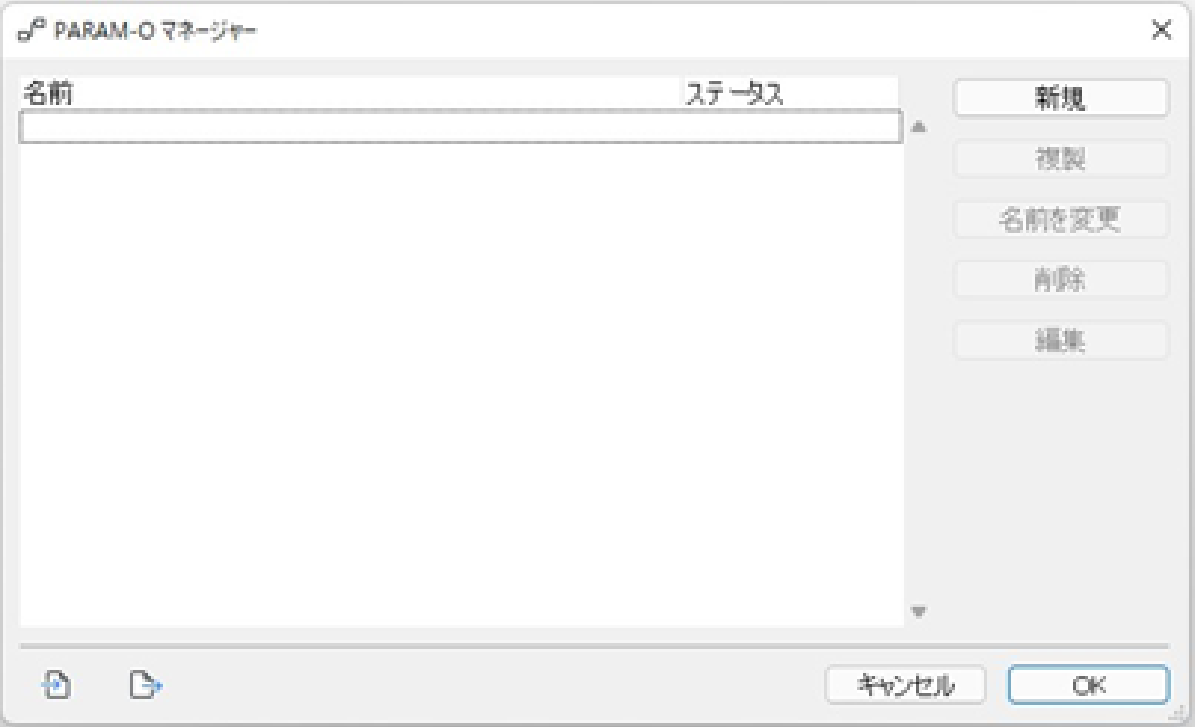

**PARAM-O** 

PARAM-O

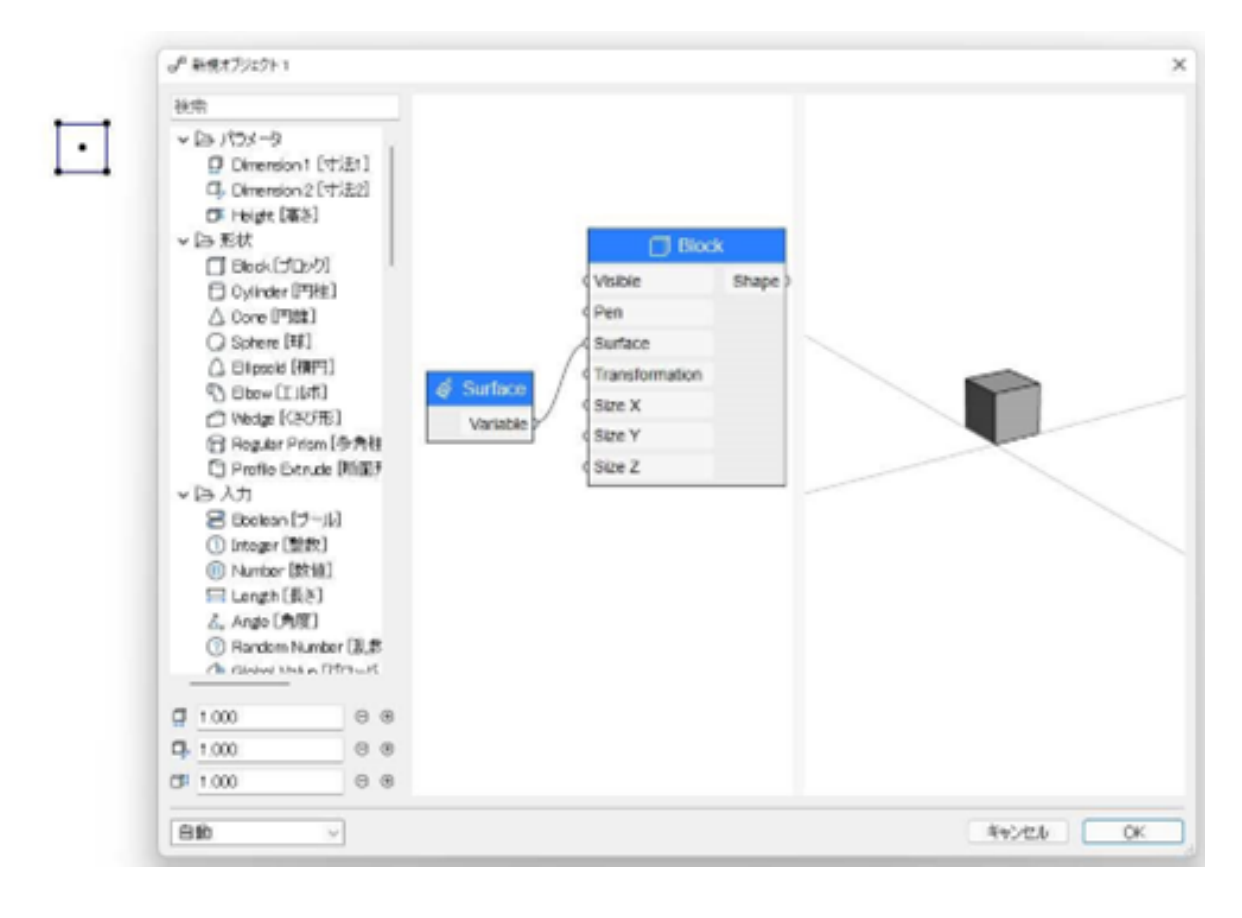

#### PARAM-O RIKCAD PARAM-O

**(c) 2024 RIK <k\_sumatani@rikcorp.jp> | 2024-04-27 10:50:00**

[URL: http://faq.rik-service.net/index.php?action=artikel&cat=66&id=988&artlang=ja](http://faq.rik-service.net/index.php?action=artikel&cat=66&id=988&artlang=ja)

ID: #1987

 $: 2022 - 06 - 2306 : 58$ 

製作者: 中田

ページ 9 / 9 **(c) 2024 RIK <k\_sumatani@rikcorp.jp> | 2024-04-27 10:50:00** [URL: http://faq.rik-service.net/index.php?action=artikel&cat=66&id=988&artlang=ja](http://faq.rik-service.net/index.php?action=artikel&cat=66&id=988&artlang=ja)